附件 1

## 福建医科大学访客预约流程

1.关注【平安福医】公众号,点击底部【公共服务】菜单栏,点击【访客预约】 栏目。

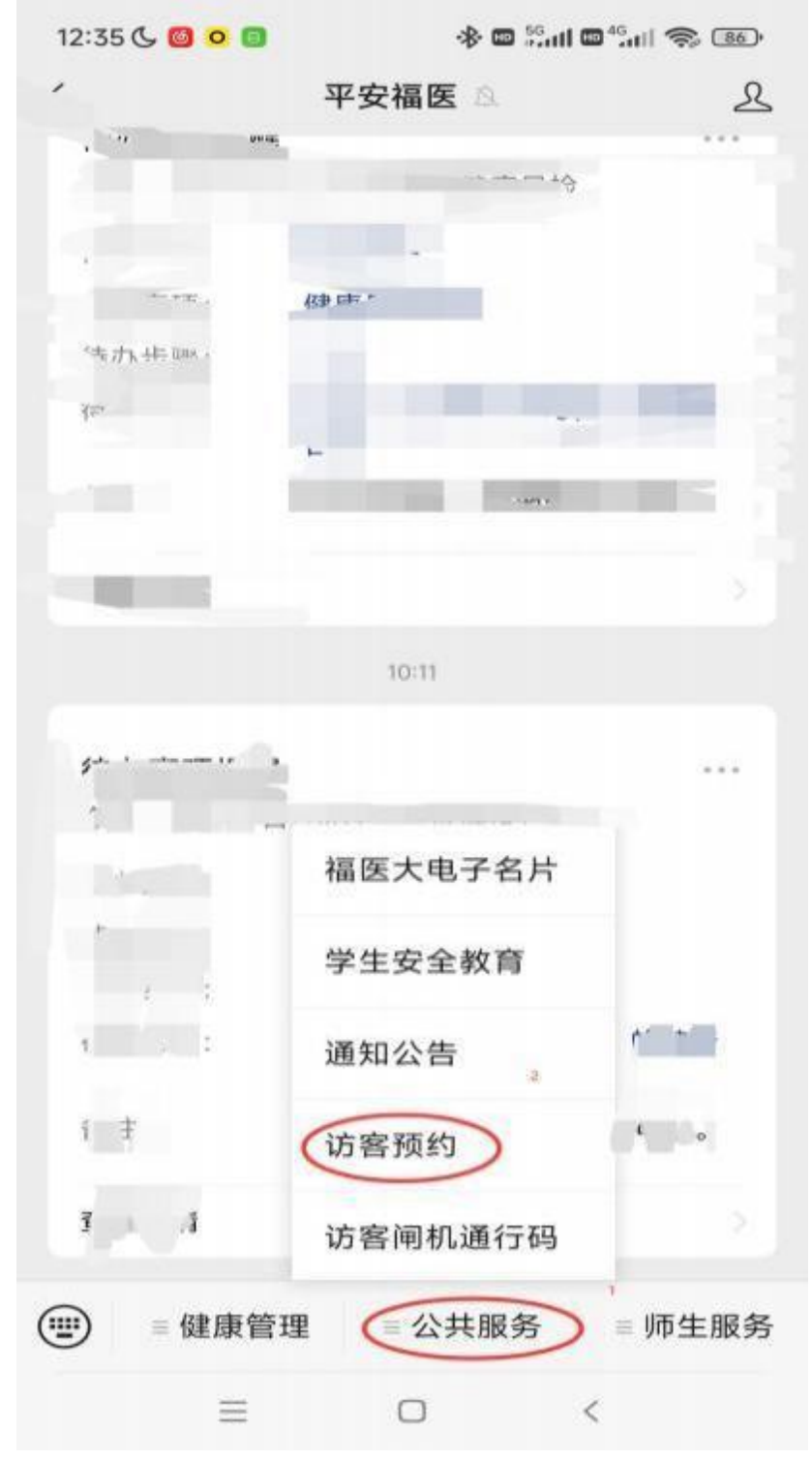

2.填写受访人信息及访客信息后提交。

(1) 注意事项

被访人手机号: 18850208679

日期:来校当日;

时段:建议选择全天;

到访事由: XX 单位 XXX(姓名)已与第一临床医学院林岑老师联系,到学校参 加 招聘会,请审核审批。

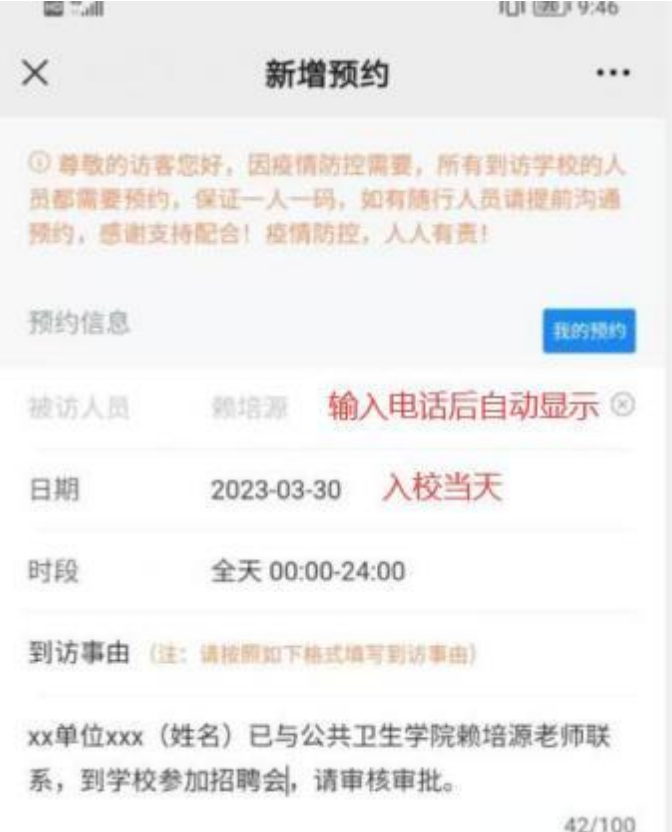

- (2) 访客信息
- ① 头像:建议使用前置摄像头上传;
- ② 姓名: 填写真实姓名;
- ③ 手机号: 需填写可接收到短信的手机号码

④ 交通工具根据实际情况自行选择, 机动车如需进校需填写号牌号码

5.经学校审核通过后, 会收到 【平安福医】微信公众号的通知, 点击【平安 福 医】 微信公众号【公共服务】菜单获取【访客闸机通行码】。如下图:

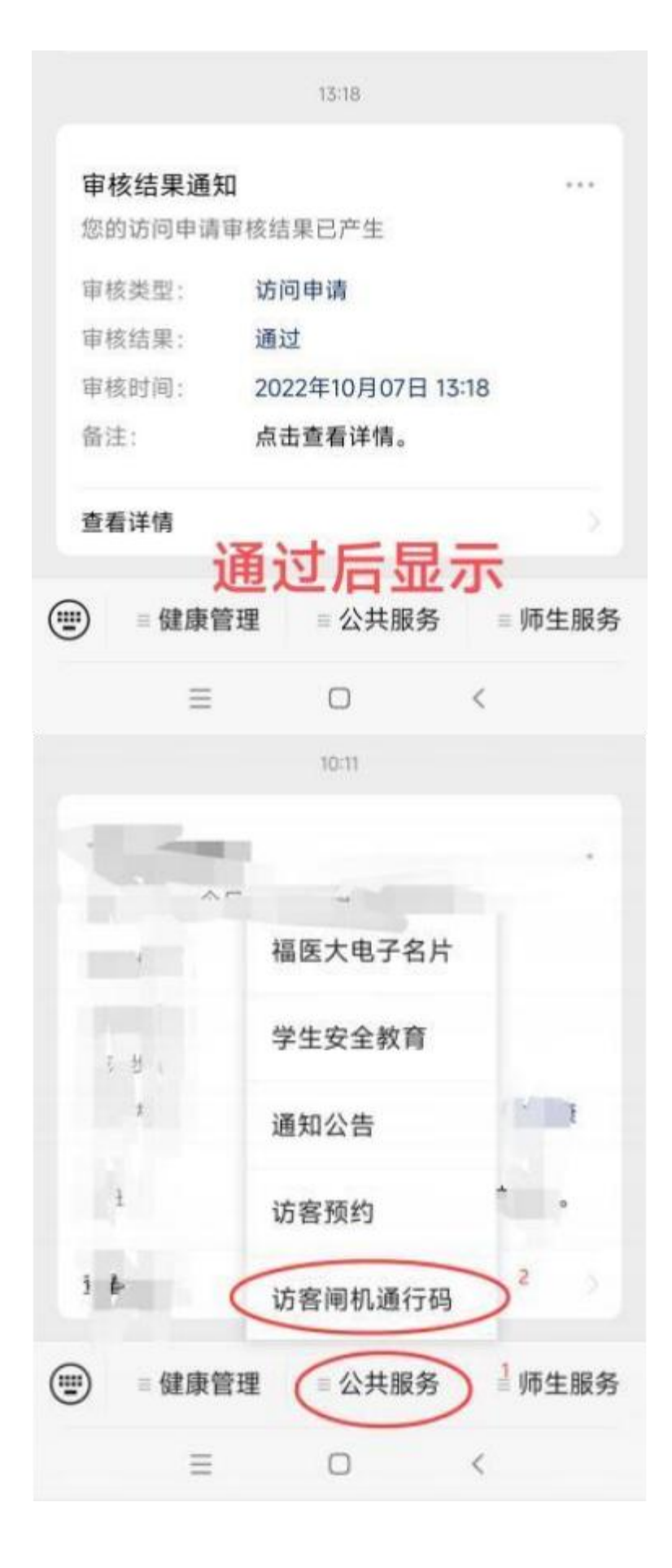

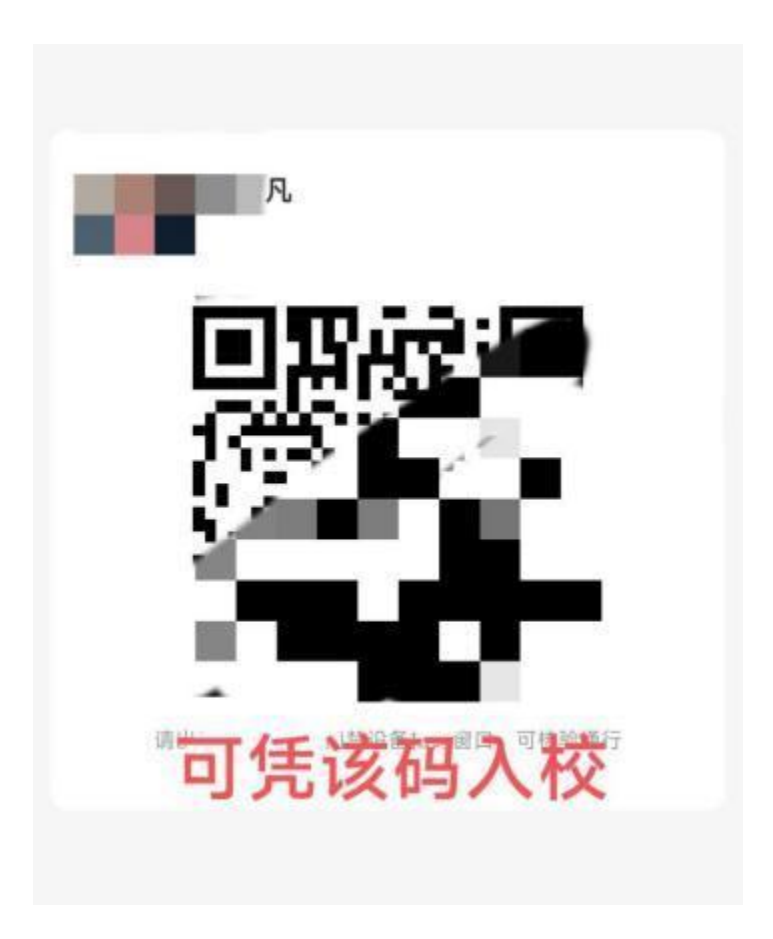